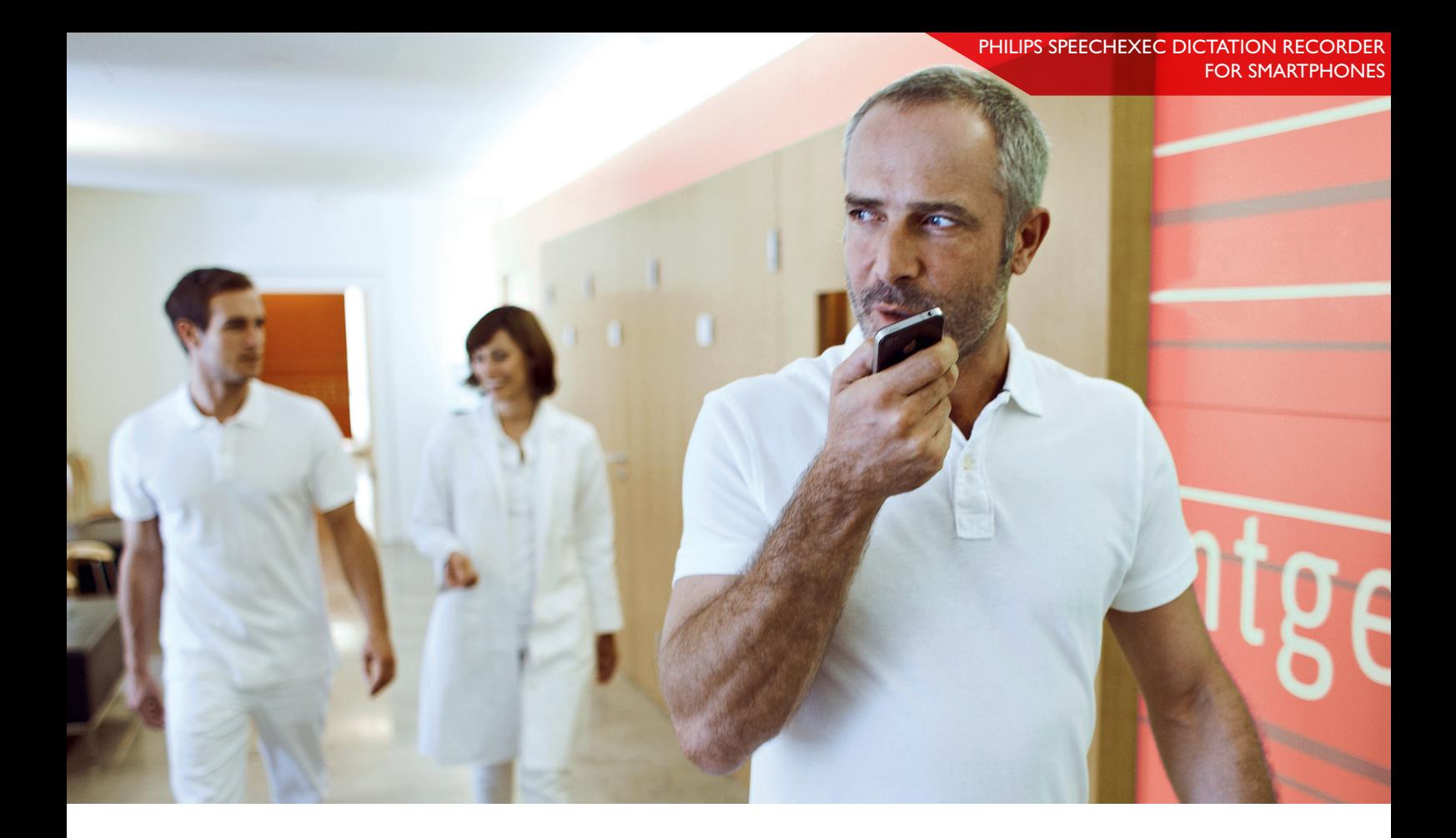

# How To USe Philips speechexec DICTATION HUB

#### A guide for customers

# WHAT IS THE PHILIPS SPEECHEXEC DICTATION HUB?

SpeechExec Dictation Hub service enables you to use all the benefits of a professional Smartphone dictation solution without spending money on the underlying server infrastructure or investing time and money in maintenance and support. With minimum effort and definable costs you can record dictations via Android, BlackBerry, iPhone Smartphones and transfer them to your company. SpeechExec Dictation Hub will send the dictation files to a predefined email address (e.g. to the secretary for transcription) or FTP location. So no matter where your dictations have to be recorded they will be sent rapidly to their destination. Therefore this service is an extraordinary addition to the classic digital dictation machines with the ergonomic design from Philips.

**Philips Dictation Hub is the ideal solution for customers using SpeechExec Standard or Pro software.**

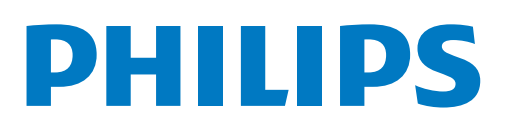

# 1. Download the app

Open your AppStore and search for Philips Dictation Recorder:

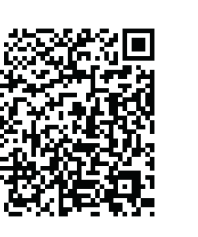

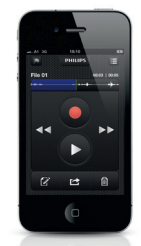

• FOR ANDROID:

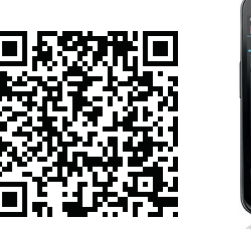

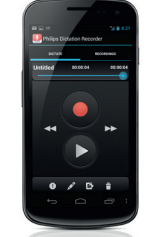

• For iPhone: • For BlackBerry:

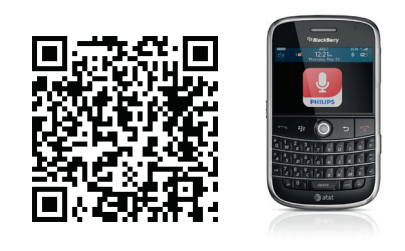

Available in English / German / French / Spanish / Dutch

#### 2. Installation

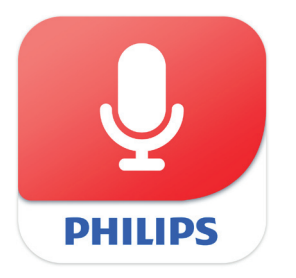

Once the download is complete, a notification should automatically appear on the notification bar – the area on top of the phone with the time and battery icons, etc. The above step should automatically start the process of installation of the application onto the mobile device. When prompted by the device, click on install. After the installation is complete, click on open to start the application. It may also be started from the home screen just like any other application.

# 3. FREE 30-DAY TRIAL

After installation, you can sign up for a free 30 day trial for Dictation Hub. iPhone users go to Settings/More. On Android you will see a screen at the start where you can select the delivery option. BlackBerry users select Settings/Setup Assistant.

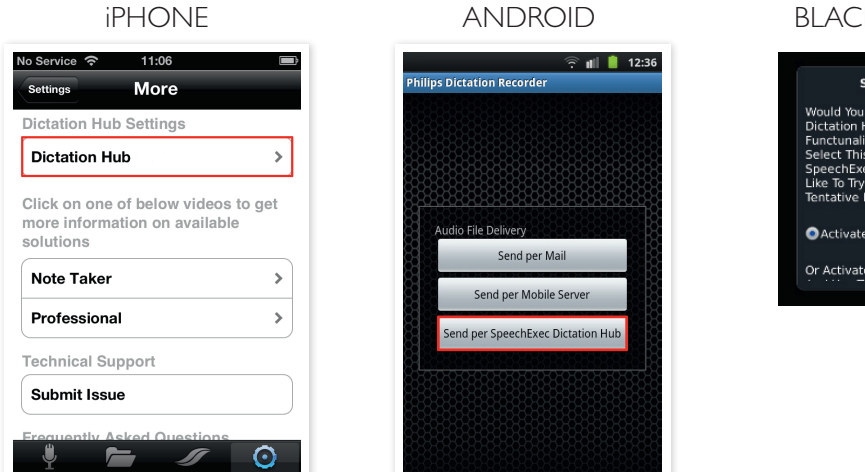

#### **BLACKBERRY**

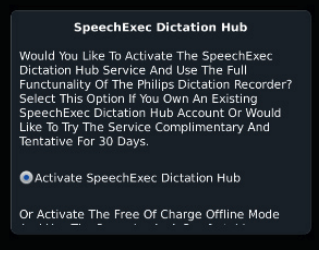

# 4. FASY CONFIGURATION

Before you can use your mobile device with Dictation Hub, there are some simple steps that need to be completed.

After you accept the License Agreement, select the Recipient´s and Author´s email address. Also add your author's initials for better recognition by the transcriptionists.

Select your preferred audio format; we recommend using DSS format for the SpeechExec environment. You can also select MP3 or WAV Audio Format. On the last step, select your preferred language. You can choose German, French, Spanish, and Dutch; English is active by default.

Shortly after, you will receive a confirmation email with registration data. This email is very important for later settings and configuration and contains your Customer Number.

#### 4.1 SpeechExec Dictation Hub configuration for iOS

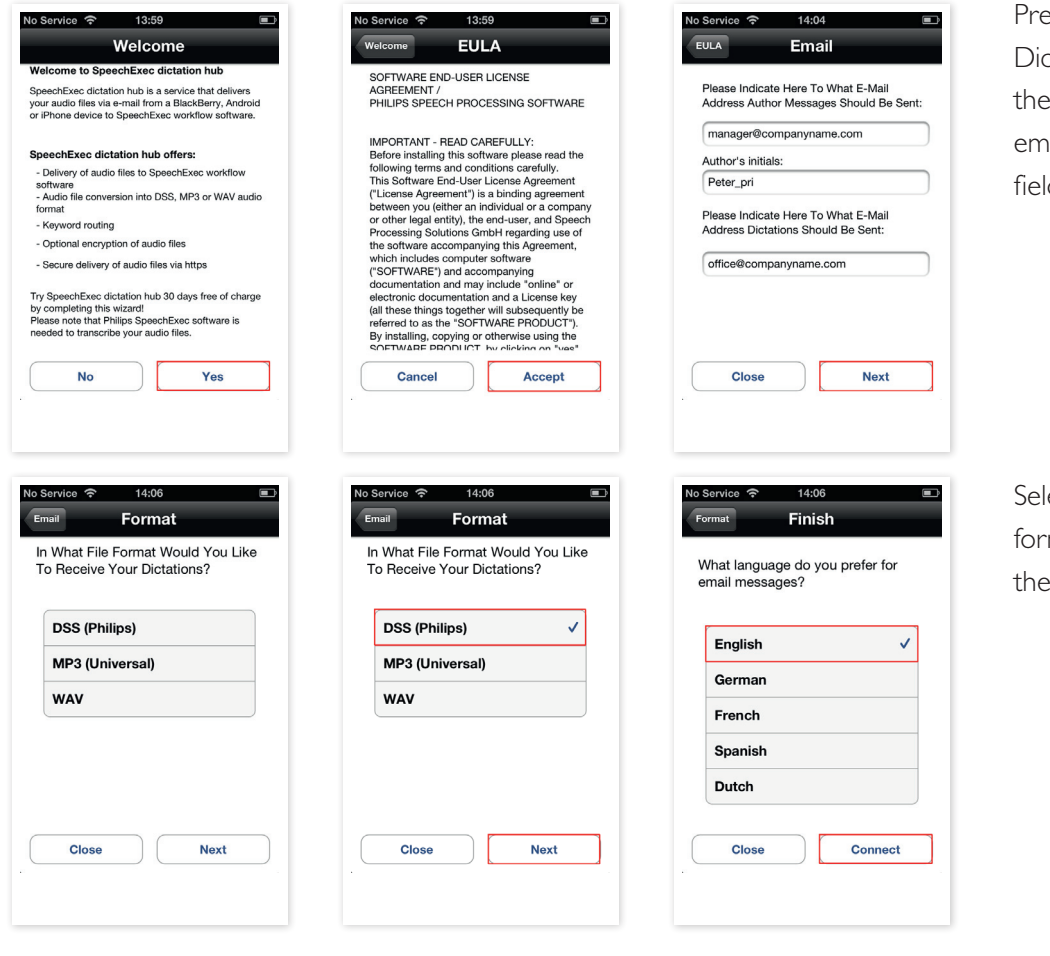

Prepare and configure Dictation Hub for first use. Put the Recipient's and Author's. email address into predefined fields.

Select your preferred audio format, using DSS format for the SpeechExec environment.

# 4.2 SpeechExec Dictation Hub configuration for Android OS

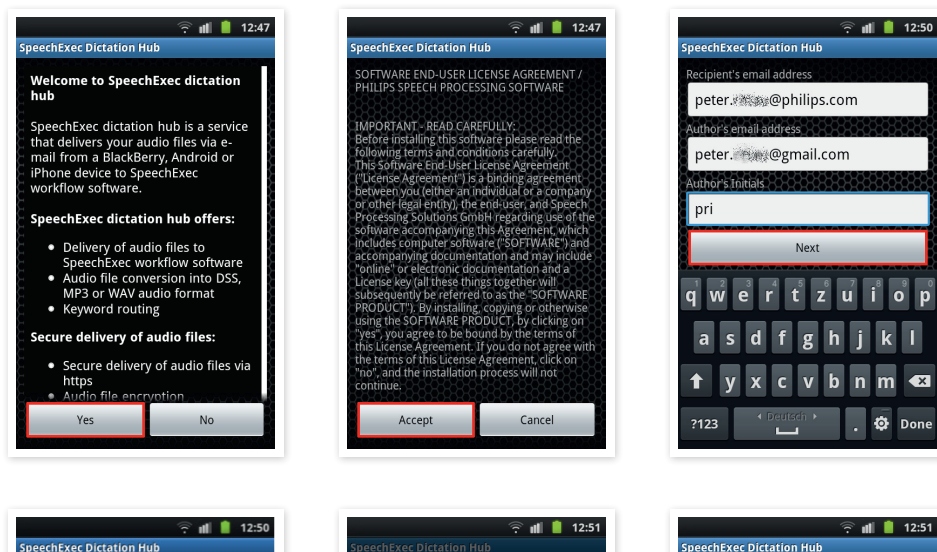

Prepare and configure Dictation Hub for first use. Put the Recipient's and Author's email address into the predefined fields.

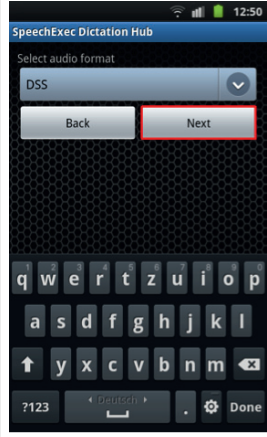

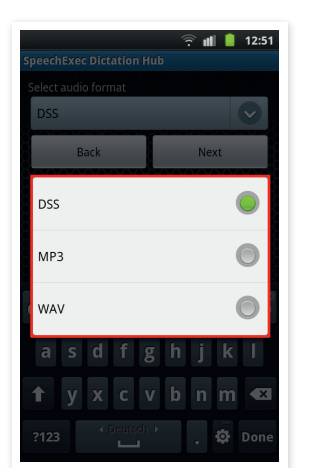

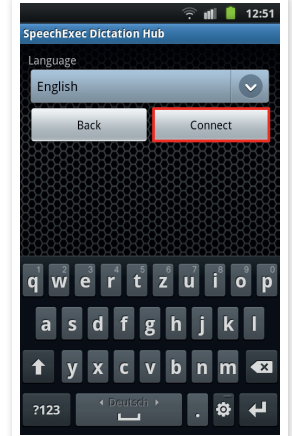

Select your preferred audio format, using DSS format for the SpeechExec environment.

#### 4.3 SpeechExec Dictation Hub configuration for Blackberry

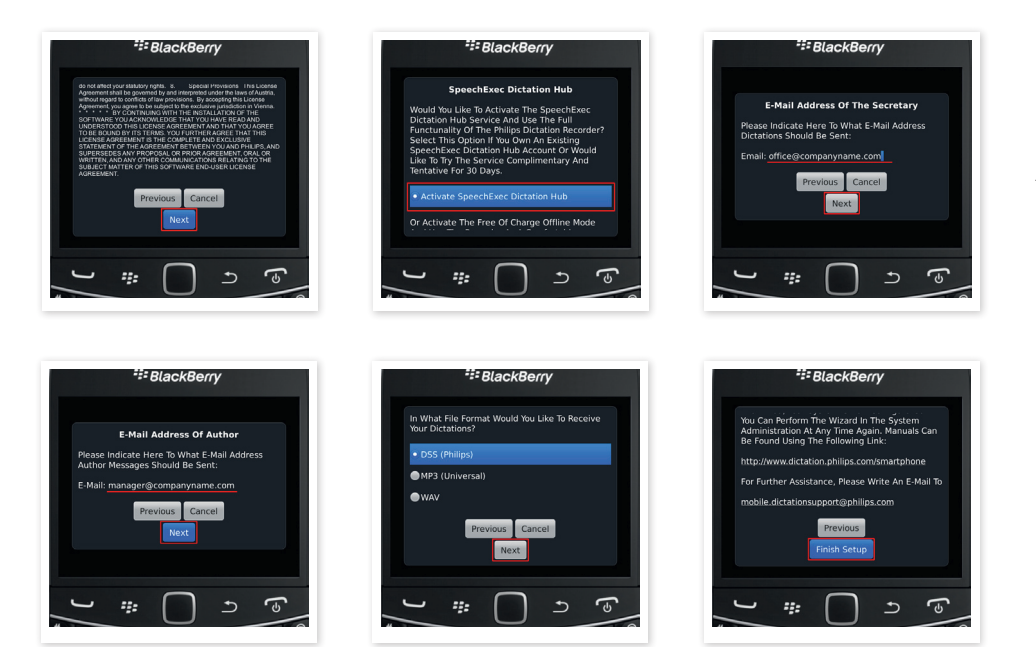

Prepare and configure Dictation Hub for first use. Put the Recipient's and Author's email address into the predefined fields.

Select your preferred audio format, using DSS format for the SpeechExec environment.

#### 5. Send a Dictation via Dictation Hub

Philips SpeechExec Dictation Hub is the easiest way to send a voice message. Distribution of messages depends on predefined keywords, and audio conversion from a device-specific file format into standard DSS, MP3 or WAV – all that´s done for you by the Dictation Hub.

### 5. 1 SPEECHEXEC DICTATION HUB CONFIGURATION FOR IOS

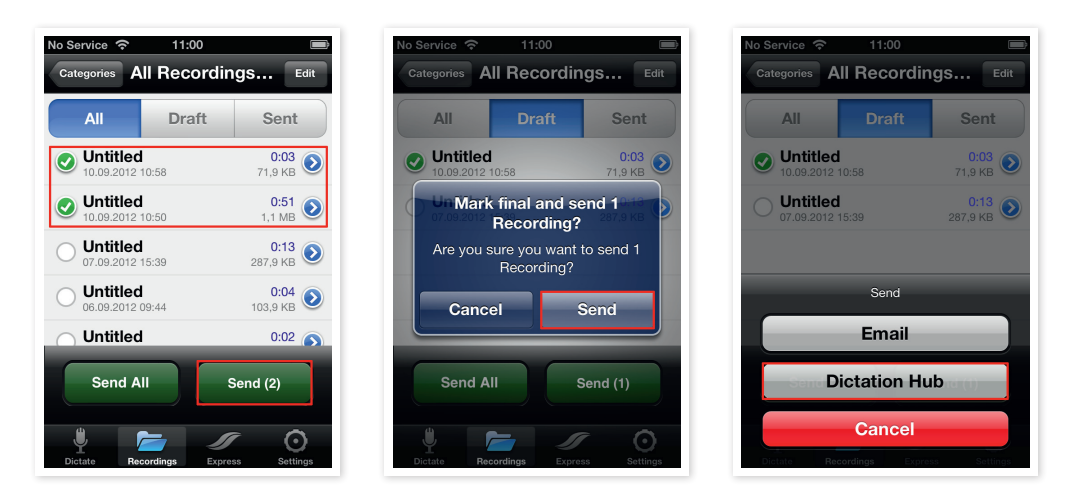

Your iPhone sends a dictation in only three steps. All necessary disclosures like email addresses of recipients and audio file format are already stored in the configuration for Dictation Hub.

# 5.2 SpeechExec Dictation Hub configuration for Android OS

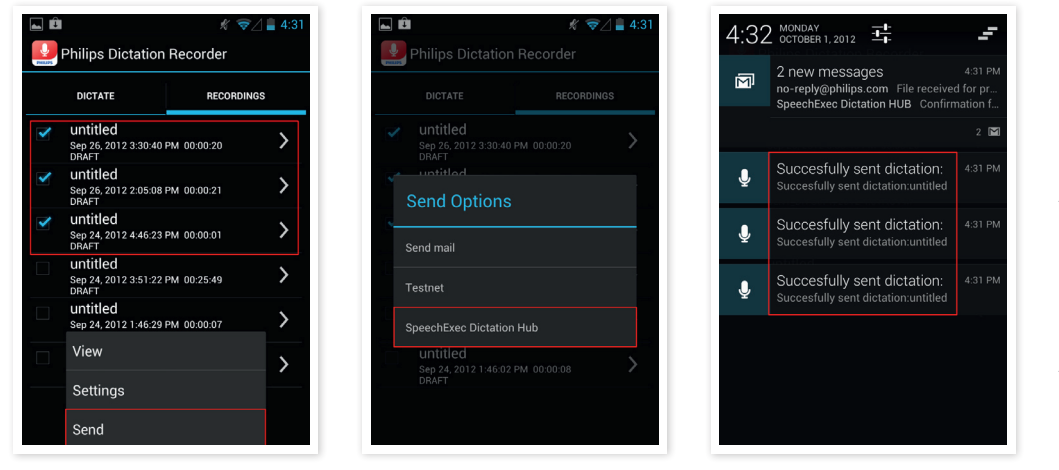

Your Android smartphone sends a dictation in only three steps. All necessary disclosures like email addresses of recipients and audio file format are already stored in the configuration for Dictation Hub.

#### 5. 3 SpeechExec Dictation Hub configuration for blackberry

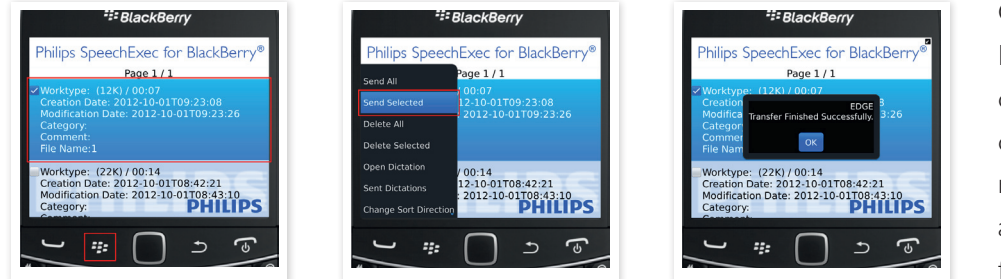

Only three steps and your BlackBerry is able to send a dictation. All the necessary disclosures like Email address for recipients and audio file format are already stored in the configuration for Dictation Hub.

#### 6. Send a Dictation via Email

Every dictation can be quickly and easily sent via email. Select one or more dictations from your Recordings Folder, tap on the SEND button, select the email option and enter an email recipient or select one from address book.

# 6.1 Send a Dictation via Email with ios

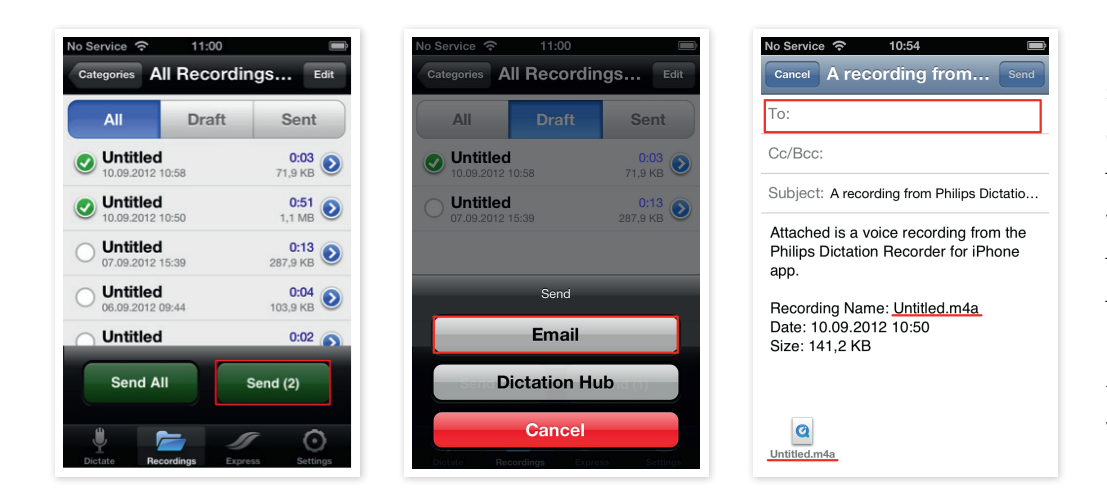

Please note that audio files sent via the Smartphone email client cannot be integrated into the SpeechExec professional workflow. After arriving in the recipient's email inbox, the audio files can be opened in 3rd party media players, for example Quick Time or Windows Media Player.

#### 6.2 Send a Dictation via Email with an android os

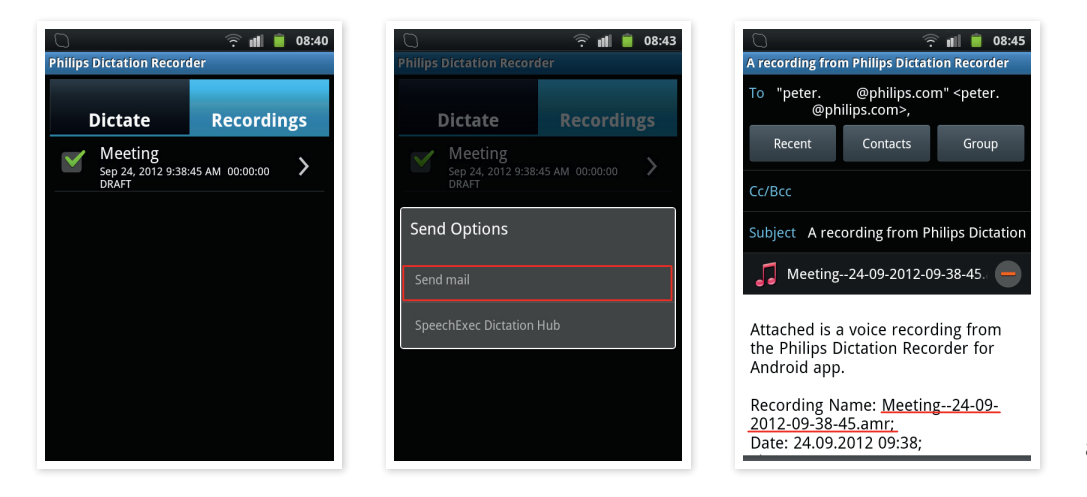

Select the desired dictation, touch send mail, input the recipient email address and touch Send.

Please note: This option is not available for BlackBerry.

#### 7. WHERE CAN I BUY A PHILIPS SPEECHEXEC DICTATION HUB LICENSE?

If you liked the 30 day trial and would like to extend your license, please contact your MDC partner. For contact detail please visit our website's dealer locator: http://www.dictation.philips.com/products-solutions/product/speechexec\_ dictation\_recorder\_for\_smartphones/

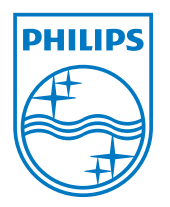

Issue date 2012-10-15 Version 1.0 © 2012 Speech Processing Solutions GmbH. All rights reserved.

Philips and the Philips' shield emblem are registered trademarks of Koninklijke Philips Electronics N.V. and are used by Speech Processing Solutions GmbH under license from Koninklijke Philips Electronics N.V. All trademarks are the property of their respective owners.

**www.philips.com/dictation**